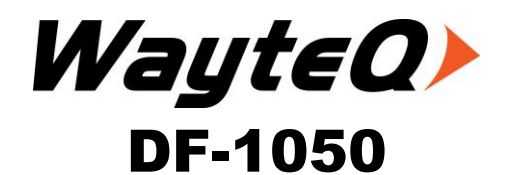

# 10" digitális képkeret Használati utasítás

# **Biztonsági előírások**

Mindig tartsa be az alábbi előírásokat. Ezzel elkerülhető, hogy a képkeret használata során tűz, áramütés, vagy egyéb sérülés érje.

Figyelmeztetés: az áramütés elkerülése érdekében ne használja készüléket esőben, vagy párás helyen

Figyelmeztetés: ne bontsa meg a készüléket. A készülék belsejében nincs olyan rész, aminek szabaddá tétele a készülék használatához szükséges lenne. Probléma esetén forduljon a szervizhez.

- A képkeretet csak belső térben használja!
- Kikapcsolás előtt állítson le minden műveletet!
- Ne takarja el a hátlapon található szellőző nyílásokat!
- Tartsa távol közvetlen napfénytől és erős hősugárzástól!
- Védje a hálózati adaptert! Csavarja fel a kábelt, így arra nem lehet rá lépni, illetve nem akad be más tárgyakba. Különösen figyeljen a képkereten található csatlakozórészre!
- Csak a mellékelt hálózati adaptert használja. Más adapter használatával a garancia érvényét veszíti.
- Ha nem használja a képkeretet, húzza ki a hálózati adaptert a fali aljzatból!

## **A kijelző tisztítása**

Óvatosan kezelje a kijelzőt. A kijelző üvegből készült és erős nyomásra megrepedhet, vagy eltörhet.

Tisztításhoz használjon puha, nem dörzsölő kendőt.

Ha tisztítókészletet használ, a folyadékot ne alkalmazza közvetlenül a kijelzőn. Nedvesítse be a törlőkendőt és azzal tisztítsa meg a kijelzőt.

## **A képkeret tisztítása**

A képkeret szélét nedves ruhával törölje meg.

## **A doboz tartalma:**

- Digitális képkeret
- Hálózati adapter
- Használati utasítás
- Távvezérlő

## **Bemutatás**

Köszönjük, hogy termékünket választotta. A képkeret segítségével a fotóit számítógép nélkül is megnézheti. Egyszerűen helyezze a memóriakártyát a képkeretbe és kapcsolja be. A képek egymás után diavetítés mintájára megjelennek. Ezen kívül megnézheti a képeket egyesével, lejátszhat videoklipet, vagy zenét hallgathat a diavetítés alatt.

A képkeret az alábbi funkciókkal rendelkezik:

- Képmegjelenítés (JPEG) számítógép használata nélkül
- A kompatibilis memóriakártyák: Secure Digital, MultiMedia Card, Memory Stick, Memory Stick Pro, Memory Stick Duo, Memory Stick Pro Duo és XD Card
- JPEG formátum megjelenítése
- Akár 16 megapixeles képek megjelenítése (JPEG formátumban)
- A főfunkciók használata a készülék, vagy a távvezérlő gombjaival
- TFT kijelző
- USB 2.0 csatlakozás a számítógép felé
- USB 2.0 (host) csatlakozás digitális fényképezőgépek számára
- Beépített memória

A készülék megfelelő használatához olvassa el figyelmesen a használati utasítást

## **A digitális képkeret bemutatása**

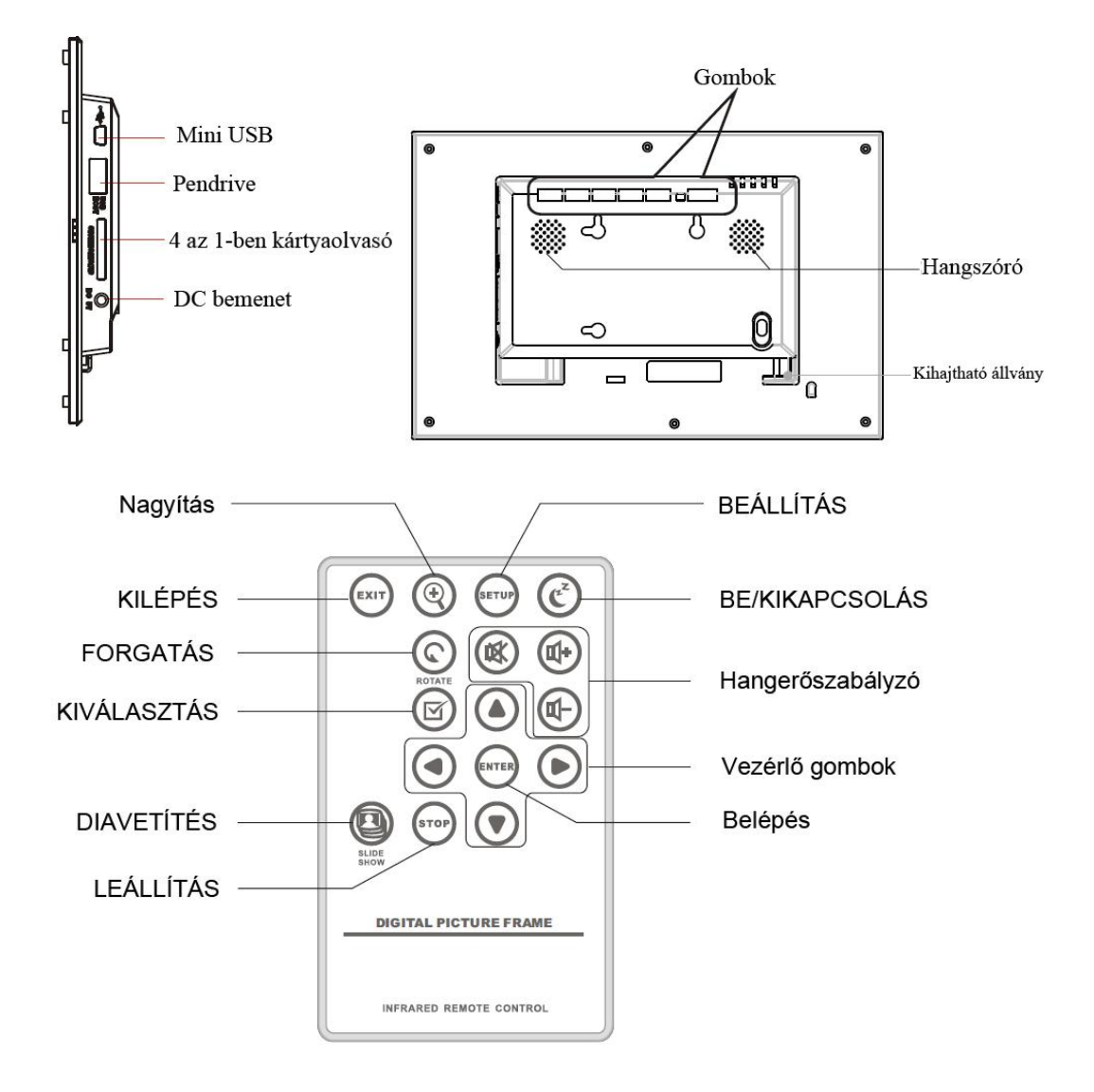

# **A távvezérlő használata**

## **Az elem behelyezése és kivétele**

- 1. Mialatt az elemtartó bevágott részét a távvezérlő közelebbi széle felé nyomja, húzza ki az elemtartót.
- 2. Helyezzen be egy "CR2025" lítium elemet a tartóba úgy, hogy a "+" jelzés a távvezérlő hátlapja felé essen.

Megjegyzés: első használat előtt húzza ki a műanyag védőfóliát. Ez védi az elemet és a távvezérlő nem használható, amíg benne van.

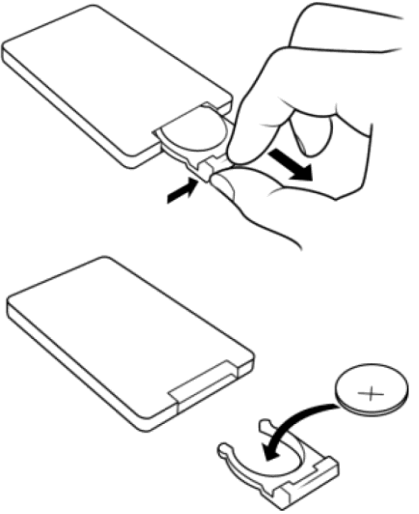

Az elem gyengülésével a használható távolság rövidülhet, vagy a távvezérlő nem lesz használható.

A használt elemeket a helyi szabályoknak megfelelően kezelje.

Ne tárolja a távvezérlőt nagyon meleg, száraz környezetben

Ha hosszabb ideig nem használja a távvezérlőt, távolítsa el az elemet!

# **A digitális képkeret használata**

Bekapcsolás után 2 másodperccel automatikusan elindul a diavetítés. Nyomja meg a KILÉPÉS gombot az Üzemmód-választó menü megjelenítéséhez.

## **Üzemmód választás**

Az Üzemmód-választó menü megjelenésekor az alábbi képernyő lesz látható. 6 lehetőségből lehet választani: Kártyaválasztás, Fotó, Zene, Video, Fájl-kezelés, Naptár

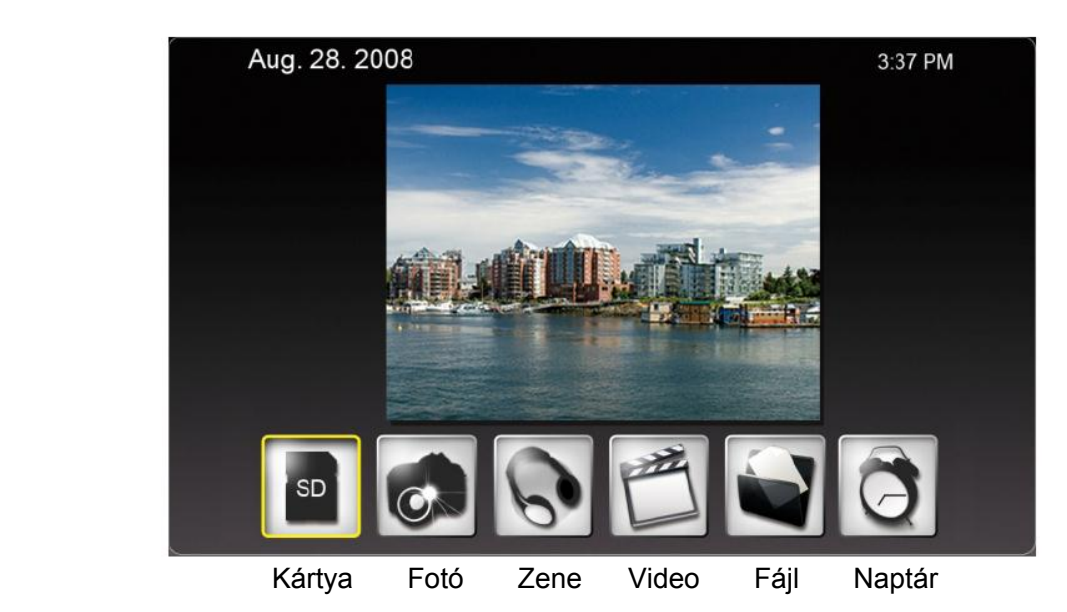

# **Kártyaválasztás**

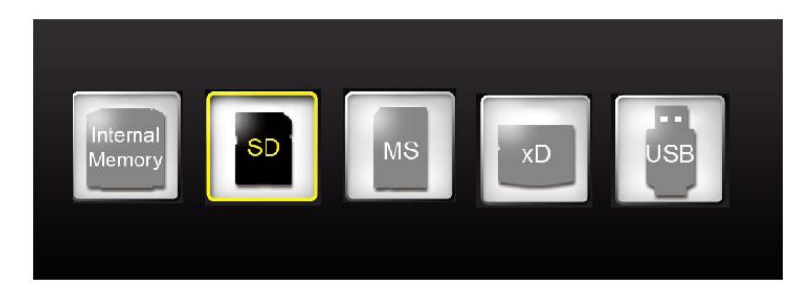

Ha nincs behelyezve memóriakártya az "Internal Memory" (Beépített memória) lesz kiemelve. Memóriakártya (pl. SD) behelyezésekor a kiemelés átugrik az annak megfelelő ikonra (pl. SD). A kártya a BELÉPÉS gomb megnyomásával választható ki.

# **Fotó**

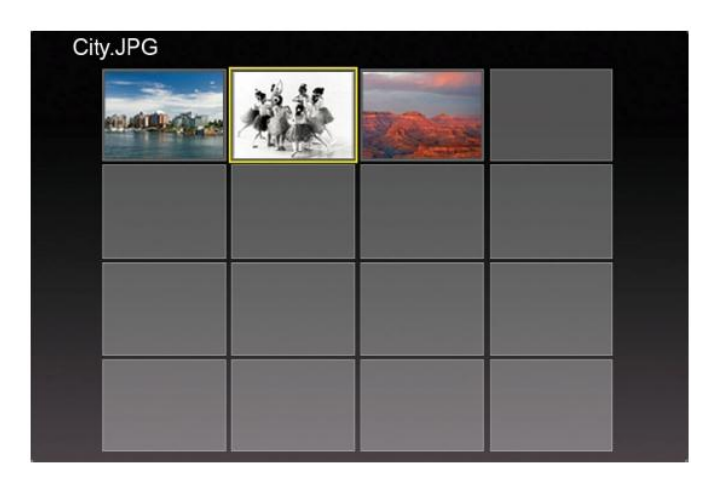

A BEÁLLÍTÁS gomb megnyomásával az alábbi lehetőség lesznek elérhetőek: Fájl rendezés, Fotó másolása (memóriakártyáról belső memóriába), Fotó törlése (belső memóriából), Gyári állapot, Kártya választás, Képméret megjelenítése, Varázsablak, Diavetítés váltóeffekt, Diavetítés sebessége, Arcsoft effekt és Színbeállítás

A Nagyítás vagy a BELÉPÉS egyszeri gomb megnyomásával a kép megjeleníthető. A BELÉPÉS gomb újbóli megnyomásával elindul a diavetítés. A Nagyítás gomb megnyomásával a képbe belenagyíthat. A FORGATÁS gombbal a képet 90 fokkal elforgathatja balra. A KIVÁLASZTÁS gombbal jelölhet ki képeket, vagy vonhatja vissza a kijelölést. A kijelölt képek másolhatók, vagy törölhetők.

#### **Zene**

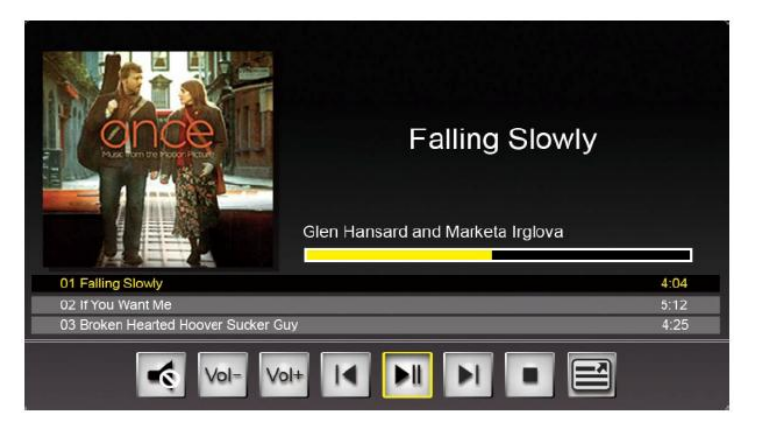

Zenelejátszás közben a diavetítés elindul. A zene információ és a lejátszási idő a diavetítés jobb oldalán látható. A vezérlő gombok alul találhatók.

A BEÁLLÍTÁS gomb megnyomásával az alábbi lehetőség lesznek elérhetőek: Fájl rendezés, Zene másolása (memóriakártyáról belső memóriába), Zene törlése (belső memóriából), Gyári állapot, Kártya választás, Ismétlés és Beállítás ébresztőnek.

A Zene lista megjelenítéséhez lépjen a jobb szélső gombra és nyomja meg a BELÉPÉS gombot.

# **Video**

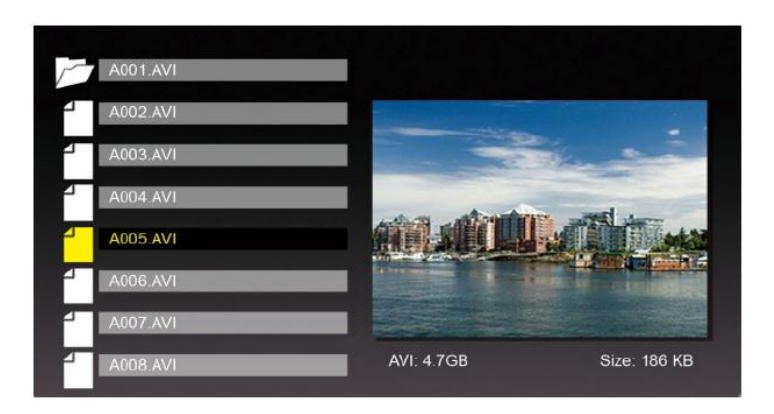

A Video menüben a lista a képernyő bal, az előnézeti kép a jobb oldalán jelenik meg.

A video lejátszásához nyomja meg a BELÉPÉS gombot. A JOBB gombbal előre, a BAL gombbal hátra kereshet a videoban. A FEL gombbal az előző, a LE gombbal a következő videora válthat.

A BEÁLLÍTÁS gomb megnyomásával az alábbi lehetőség lesznek elérhetőek: Fájl rendezés, Video másolása (memóriakártyáról belső memóriába), Video törlése (belső memóriából), Gyári állapot, Kártya választás és Ismétlés.

## **Fájl**

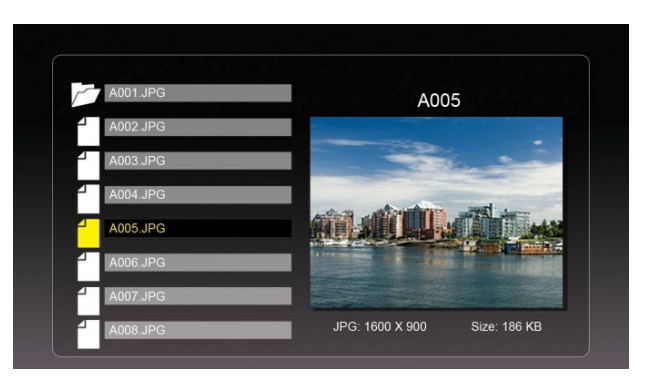

A Fájl menüben a lista a képernyő bal, az előnézeti kép a jobb oldalán jelenik meg. Zene és video esetében a jobb oldalon a fájl információ lesz látható.

A zene/video fájlon a lejátszásához nyomja meg a BELÉPÉS gombot. Kép teljes képernyős megjelenítéshez kép fájlon nyomja meg a BELÉPÉS gombot; a diavetítés indításához nyomja meg ismét a BELÉPÉS gombot.

A KIVÁLASZTÁS gombbal jelölhet ki fájlokat.

A BEÁLLÍTÁS gomb megnyomásával az alábbi lehetőség lesznek elérhetőek: Fájl másolása (memóriakártyáról belső memóriába), Fájl törlése (belső memóriából), Gyári állapot és Kártya választás.

## **Naptár**

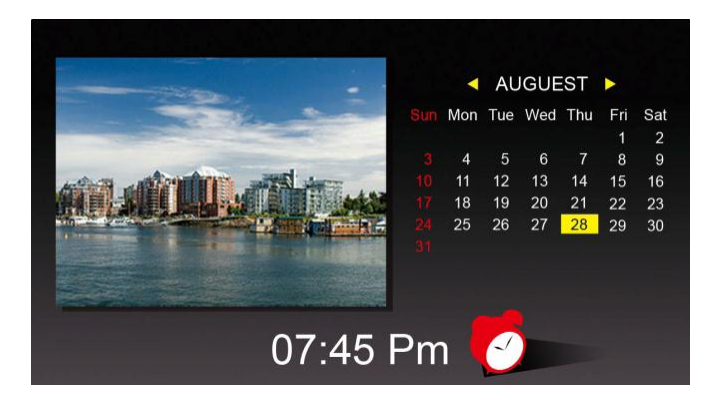

A Naptár funkcióban a diavetítés a bal oldalon, a naptár a jobb oldalon, az idő a képernyő alján jelenik meg.

Ha az ébresztő be van kapcsolva, akkor az ébresztőt jelző piros ikon is megjelenik.

Az aktuális dátum sárgával kiemelten jelenik meg.

A dátum és az idő a BELÉPÉS gomb megnyomásával állítható be:

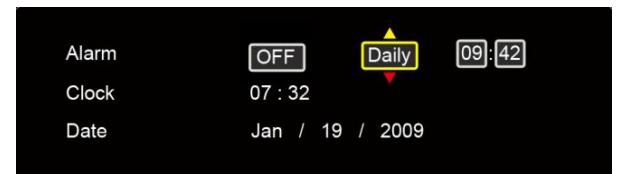

Állítsa be az ébresztő hosszát. Az ébresztő minden 3, 4 és 10 percben megszólal. Ez után adja meg az ébresztő gyakoriságát (naponta vagy egyszer).

## **Gyakori kérdések**

K: Hogyan tudom üzembe helyezni a képkeretet?

V: Vegye ki a dobozból és néhány percen belül már használhatja is. Csatlakoztassa a hálózati adaptert a képkeretbe és egy fali aljzatba. Helyezzen be egy memóriakártyát a megfelelő nyílásba és kapcsolja be a képkeretet. A diavetítés automatikusan elindul.

K: Milyen memóriakártyákat tud kezelni a képkeret?

V: A kompatibilis memóriakártyák: Secure Digital, MultiMedia Card, Memory Stick, Memory Stick Pro, Memory Stick Duo és Memory Stick Pro Duo

K: Üzembe helyeztem a képkeretet miért nem kapcsol be?

V: A hálózati adapter nincs megfelelően csatlakoztatva, vagy a bekapcsoló gomb nem ON állásban van.

K: Memóriakártya van a képkeretben, miért nem tudom megnézni a képeket?

V: Először ellenőrizze, hogy a memóriakártya a specifikáció szerinti típusok valamelyikébe tartozik és hogy a képek JPEG formátumúak-e. Ez után kapcsolja ki a képkeretet és ellenőrizze, hogy memóriakártya megfelelően van-e behelyezve. Kapcsolja be a képkeretet. Néhány másodperc elteltével megjelenik az első kép. Nyomja meg a KILÉPÉS gombot és megjelenik a üzemmódválasztó menü. Kövesse a használati utasítás lépéseit, hogy eljusson a kártyaválasztó menühöz.

Megjegyzés: Néhány fényképezőgép más formátumban rögzíti a képeket. Nézze át a

fényképezőgép használati utasítását, ha nem JPEG formátumot készít.

K: Miért jelennek meg egyes képek lassabban, mások gyorsabban?

V: A nagyobb felbontású képek lassabban töltődnek be. Használjon kisebb felbontású képeket, vagy méretezze át a képeket. Az átméretezés miatt nézze át a fényképezőgép használati utasítását.

K: Behelyezhető egyszerre több memóriakártya is?

V: Igen. Kapcsolja be az eszközt, mielőtt behelyezne memóriakártyát. A kártyaválasztó menüben kiválaszthatja a megfelelő memóriakártyát.

K: Van a képkeretnek beépített memóriája?

V: Igen. Van beépített memória a készülékben. A memória mérete a modelltől függ.

K: A képkeret minden JPEG és MJPEG fájlt támogat?

V: Nem, digitális fényképezőgéppel készült JPEG és MJPEG fájlokat támogat. A digitális képkeret nem kezel minden az Internetről származó vagy grafikai, videoszerkesztő programmal készült kép-, vagy videoformátumot.

## **Specifikáció**

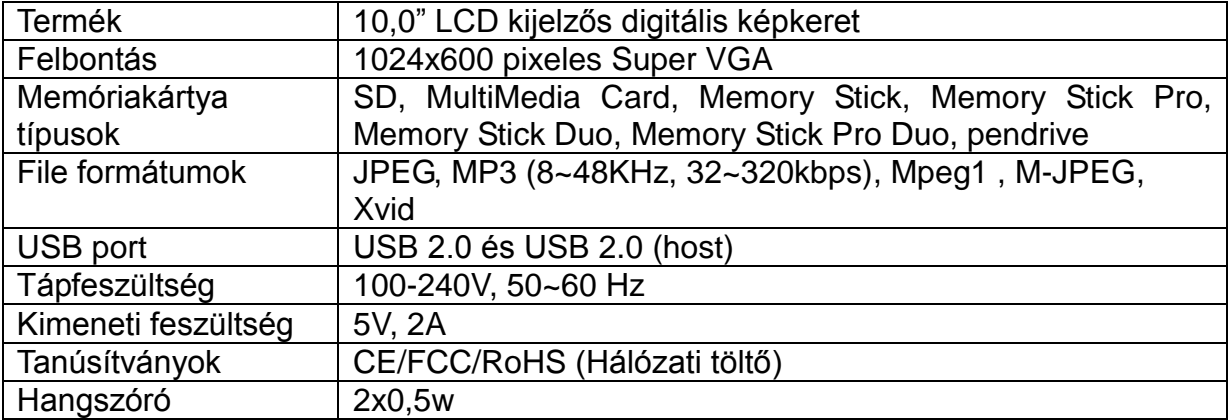